<span id="page-0-35"></span><span id="page-0-34"></span><span id="page-0-33"></span><span id="page-0-32"></span><span id="page-0-31"></span><span id="page-0-27"></span><span id="page-0-26"></span><span id="page-0-25"></span><span id="page-0-24"></span><span id="page-0-23"></span><span id="page-0-22"></span><span id="page-0-21"></span><span id="page-0-7"></span><span id="page-0-6"></span><span id="page-0-5"></span><span id="page-0-4"></span><span id="page-0-3"></span><span id="page-0-2"></span>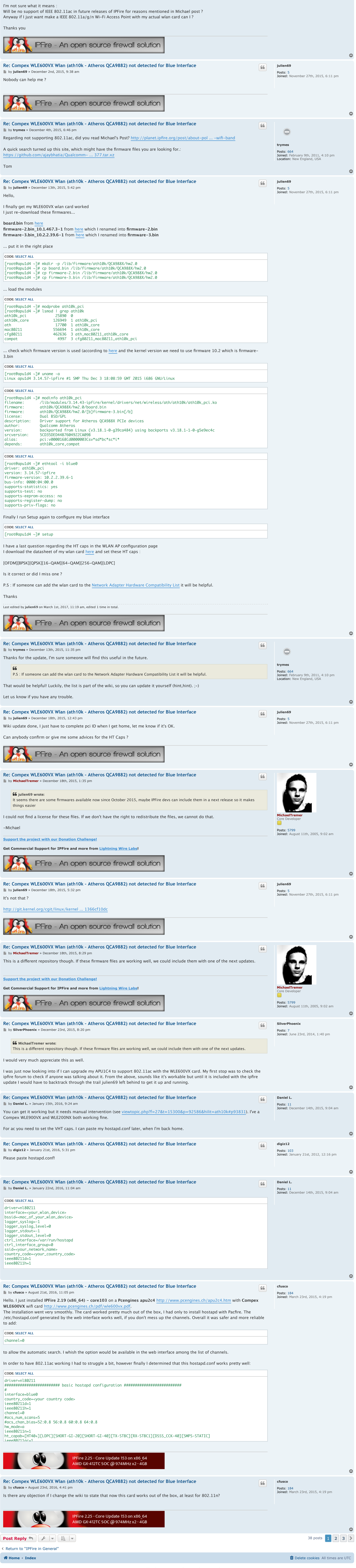

<span id="page-0-36"></span><span id="page-0-29"></span><span id="page-0-28"></span><span id="page-0-15"></span><span id="page-0-14"></span><span id="page-0-13"></span><span id="page-0-12"></span><span id="page-0-11"></span><span id="page-0-10"></span><span id="page-0-9"></span><span id="page-0-8"></span>Powered by [phpBB](https://www.phpbb.com/)® Forum Software © phpBB Limited [Privacy](https://forum.ipfire.org/ucp.php?mode=privacy&sid=bb0c0d5e3af3e3cb1e5eb5b32f1acbc3) | [Terms](https://forum.ipfire.org/ucp.php?mode=terms&sid=bb0c0d5e3af3e3cb1e5eb5b32f1acbc3)

<span id="page-0-17"></span><span id="page-0-16"></span><span id="page-0-1"></span><span id="page-0-0"></span>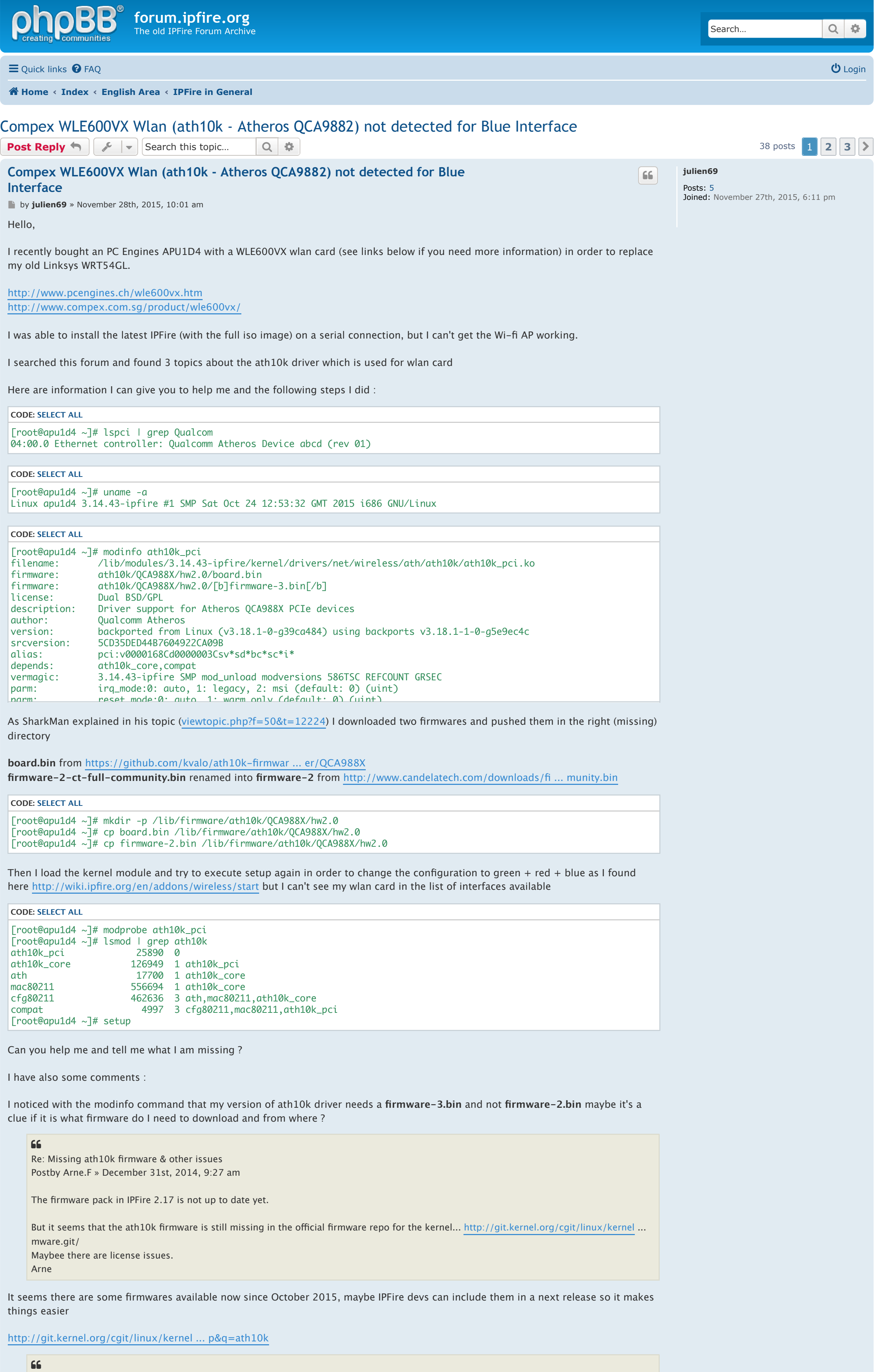

<span id="page-0-30"></span><span id="page-0-19"></span><span id="page-0-18"></span>Re: ath10k

Postby Arne.F » December 31st, 2014, 9:11 am

<span id="page-0-20"></span>Rtl8812 is not supported by the linux kernel yet (also with current 3.18.x) and hostapd of IPFire will not support ac. We also not spend time into this because it is nearly useless. (Blocks the whole wlan frequency range and have no coverage). See also Michaels Planet post: <http://planet.ipfire.org/post/about-pol> ... -wifi-band

Arne

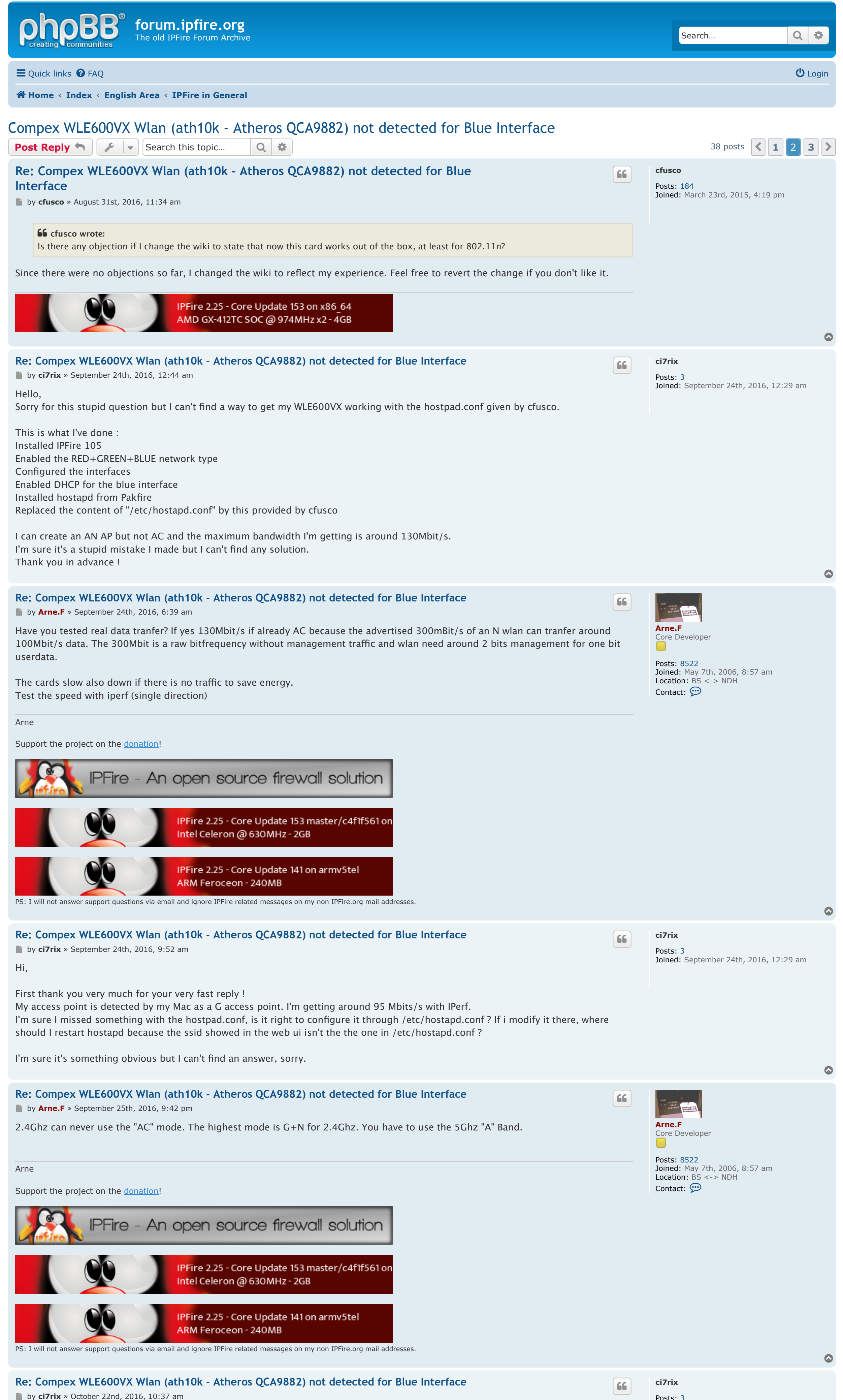

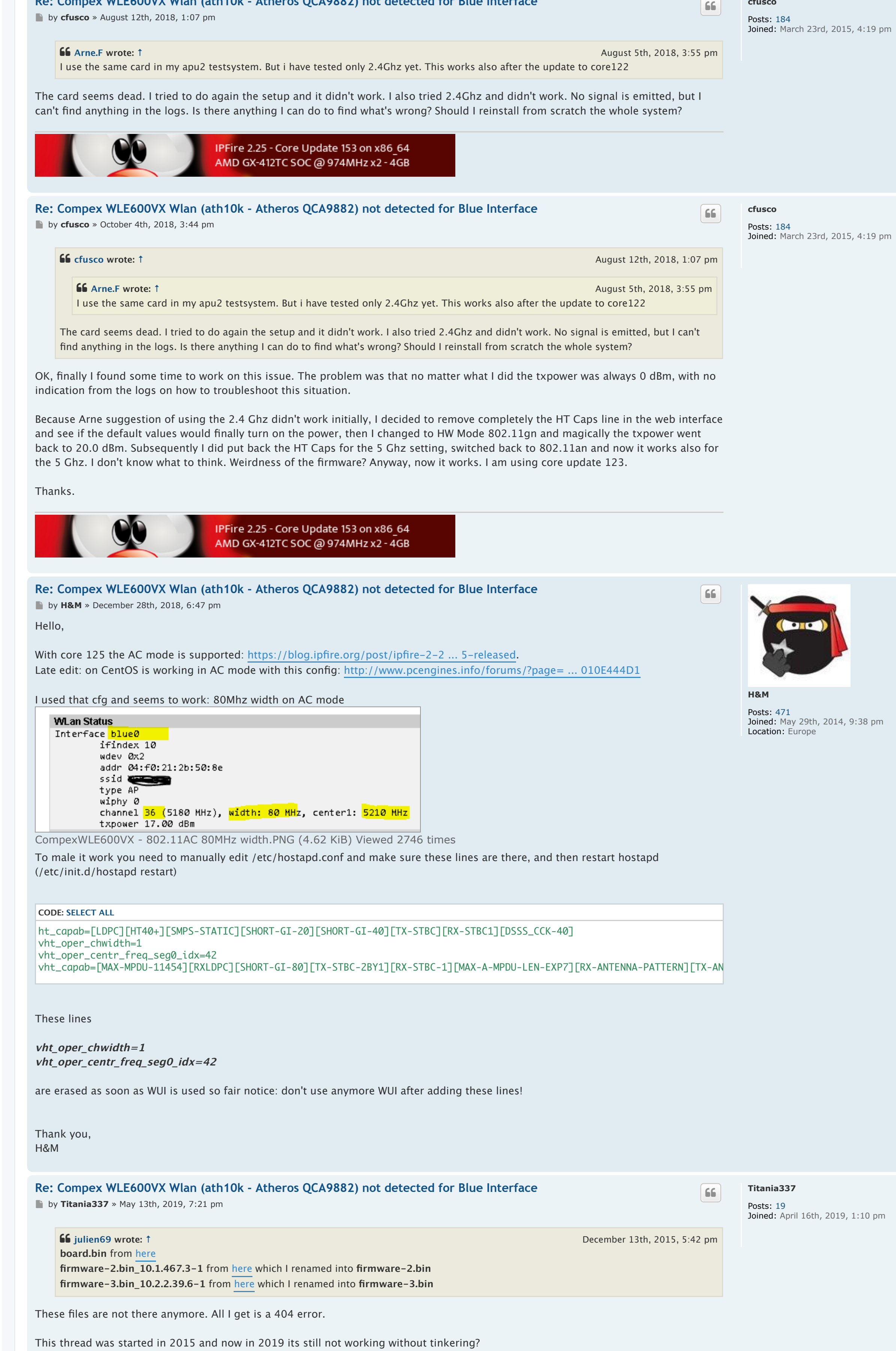

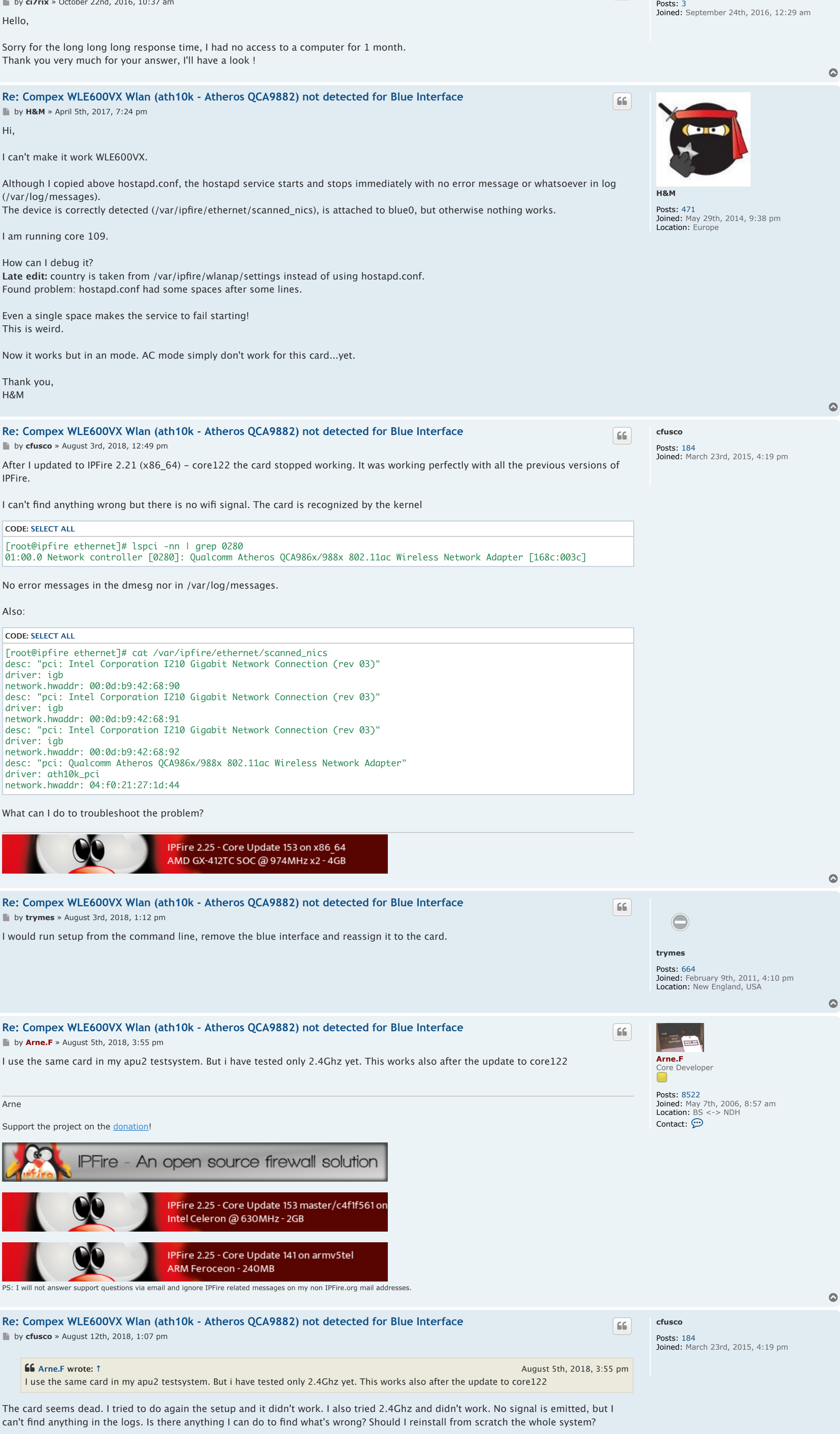

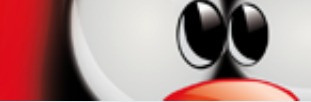

[.](#page-0-0)

 $\bullet$ 

Does this has a specific reason? (Just asking) However, could anyone please explain how to get this card working (for noobs)?

I would've tried with these files mentioned above but they are gone as I already said. Thanks in advance!

All I've done right now was putting the following lines into hostapd.conf but this wasn't enough obviously since I can't even find the SSID with my phone.

and the log says:

modinfo ath10k\_pci gives me a lot more output than what julien69 posted in 2015:

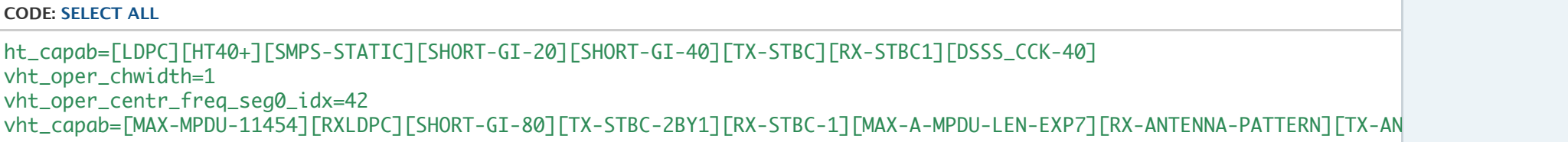

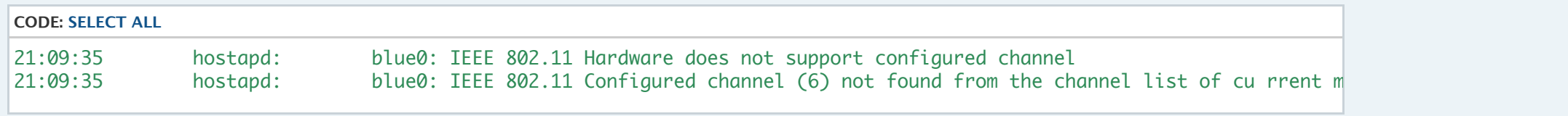

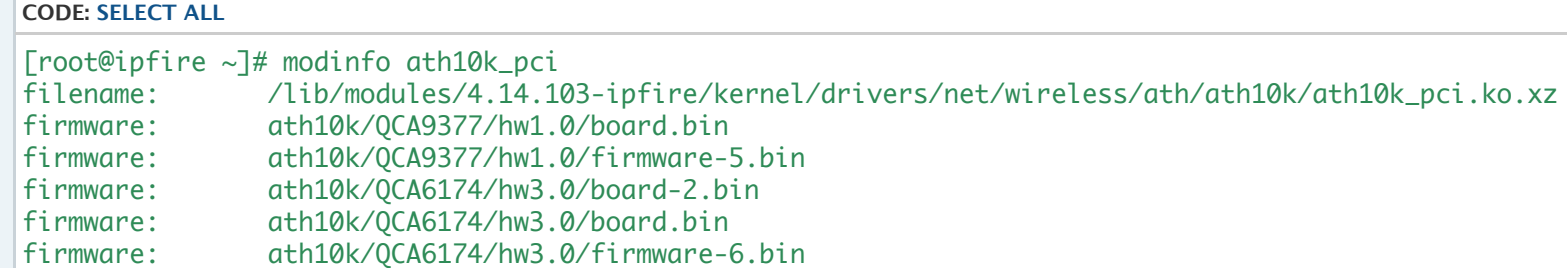

9, 1:10 pm

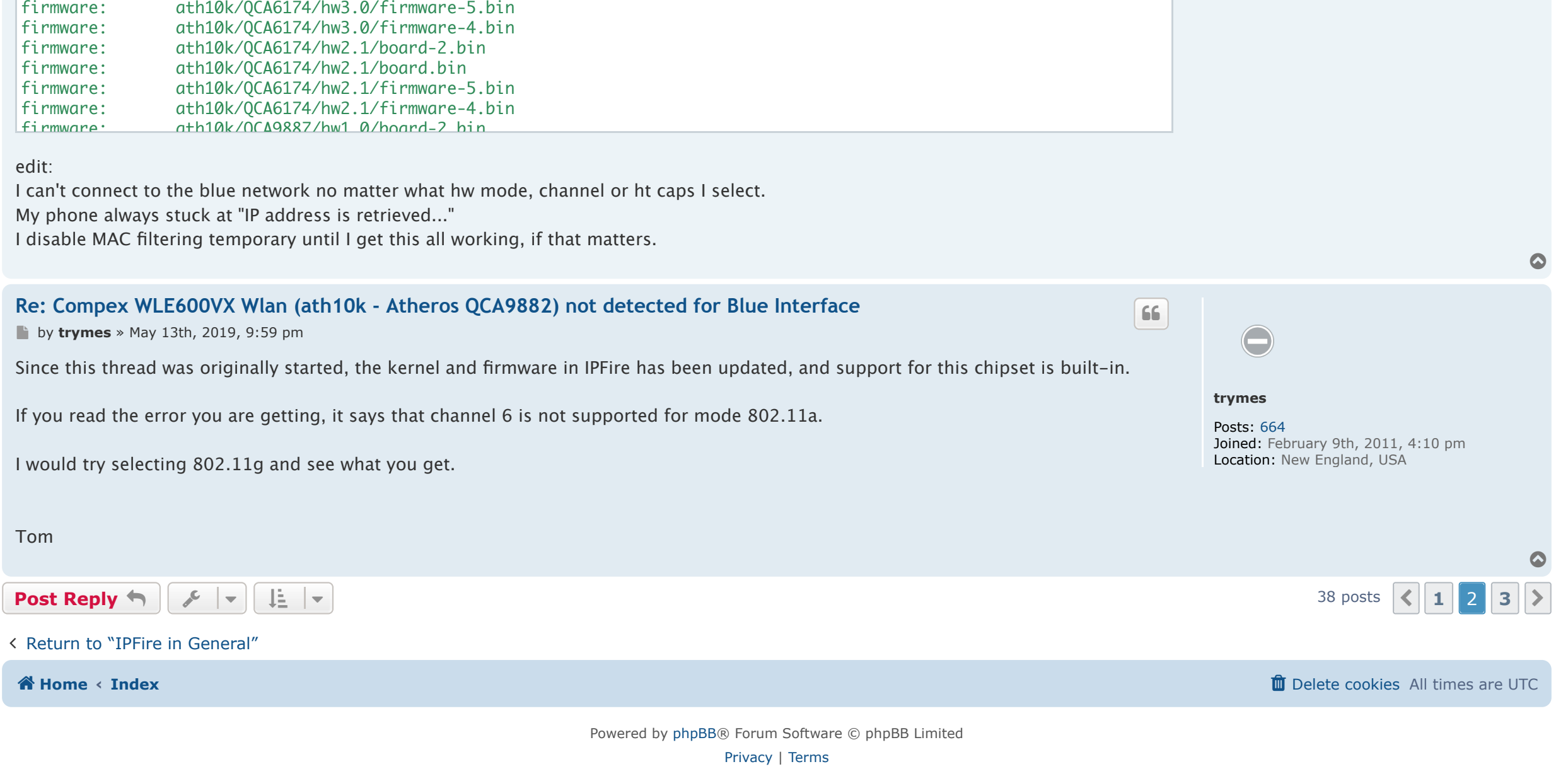

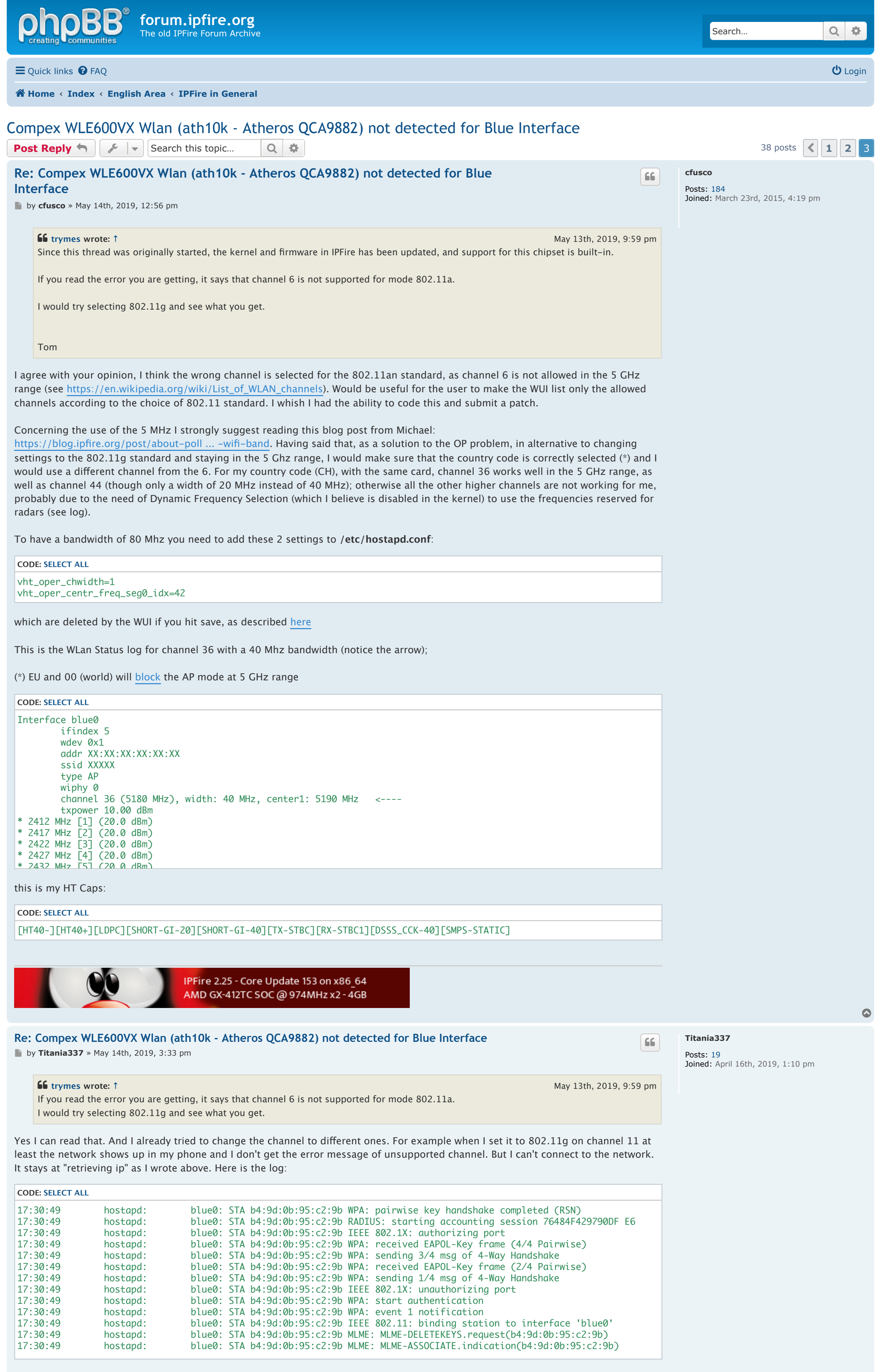

 $\bullet$ 

 $\bullet$ 

( [Return to "IPFire in General"](https://forum.ipfire.org/viewforum.php?f=27)

**The Boston Community of the Community of the Community of the Community of the Control of the Cookies All times are UTC** 

Powered by [phpBB](https://www.phpbb.com/)® Forum Software © phpBB Limited [Privacy](https://forum.ipfire.org/ucp.php?mode=privacy) | [Terms](https://forum.ipfire.org/ucp.php?mode=terms)

And in the end I'd like to use 802.11ac this should also work out of the box? (With HT-Caps?) Because when I use the HT-Caps suggested in [Hardware Compatibility List](https://wiki.ipfire.org/hardware/networking) I also can't get it to work.

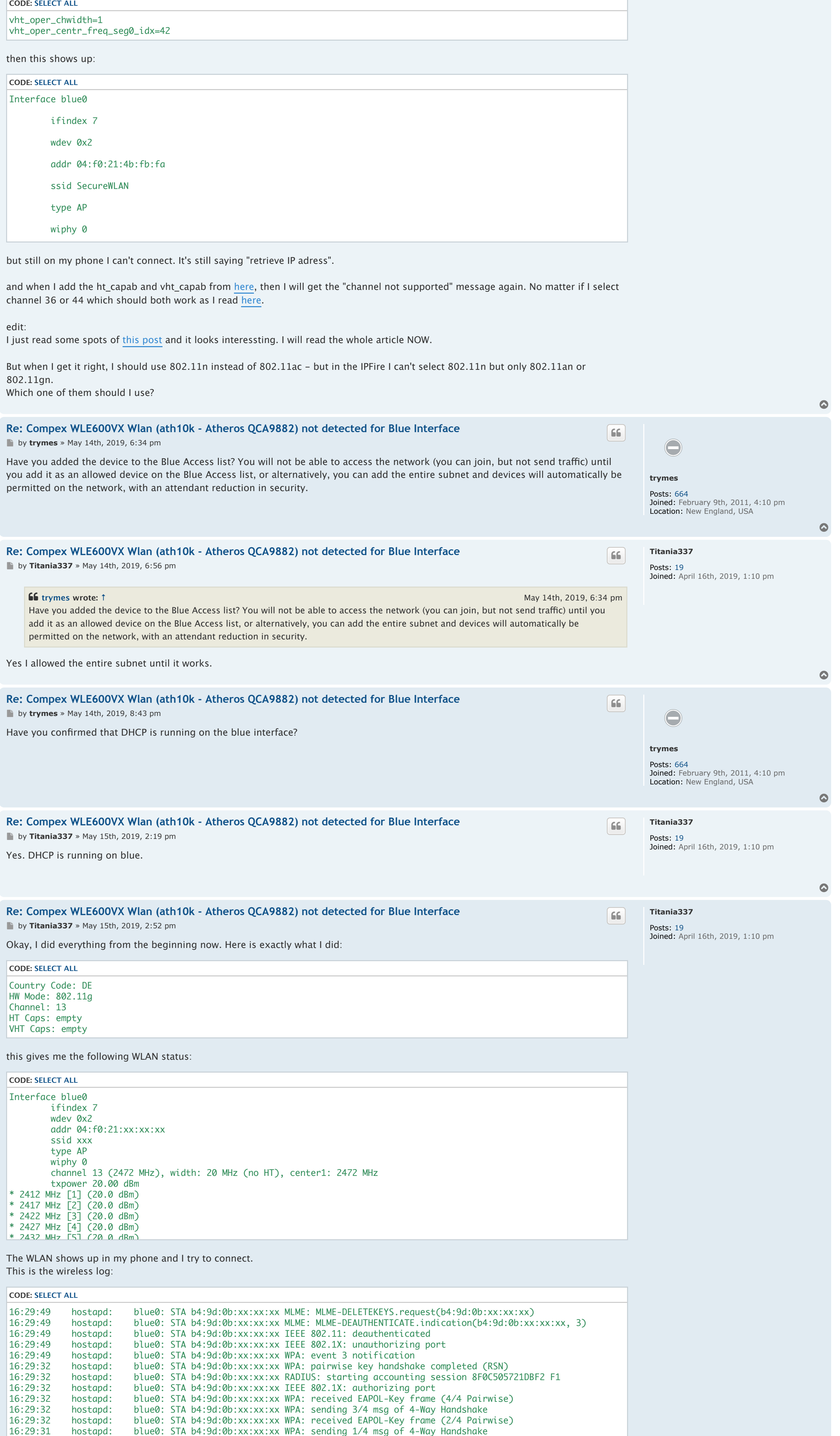

The config of blue0 looks similar to green0 (where DHCP is working just fine). I don't know... this IPFire is mobbing me or am I this stupid?

WTF? And I found this: [viewtopic.php?t=17671](https://forum.ipfire.org/viewtopic.php?t=17671) Looks like this bug is here since 2016?

My phone stucks at "retrieving IP address".

In the DHCP log there is not a single entry with blue0 interface. Just entries for green0.

- The DHCP server is enabled and correctly configured for Blue (I thought??) - in "access to blue" I allowed my whole blue network like 192.168.xx.0/24 without source MAC, so this should be fine too.

BUT HEY then I tried to restart the DHCP server once and this showed up in the log:

## my dhcpd.conf looks like this (removed fixed leases, etc.)

## As far as I can see there is a subnet declared.

btw. for the blue DHCP should I enter IP of blue0 or green0? Currently I entered blue, but when I enter green it also doesn't work.

edit: I just rebootet the IPFire entirely and now I can connect successfully to the blue network. And my client receives an IP. No DHCP erros in the log.

edit2: this shows up in my wireless log:

Doesn't look normal... but however... it works now. Should I be concerned about these entries in the wireless log?

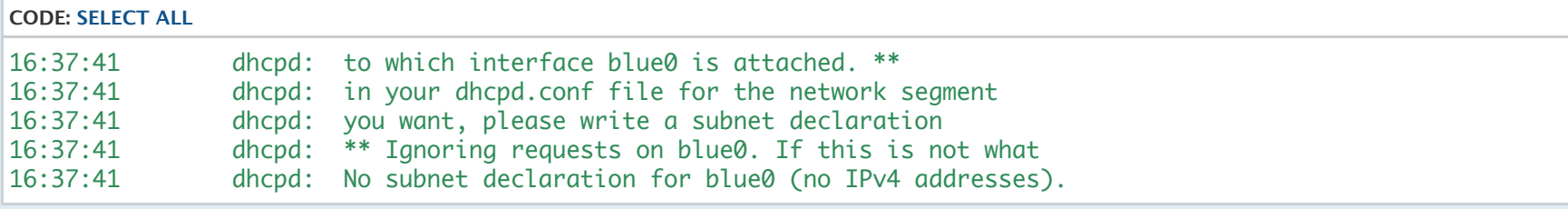

**CODE: [SELECT ALL](https://forum.ipfire.org/viewtopic.php?f=27&t=15350&start=30%23)** deny bootp; #default authoritative; ddns-update-style none; subnet 192.168.100.0 netmask 255.255.255.0 #GREEN { range 192.168.100.200 192.168.100.254;

16:29:31 hostapd: blue0: STA b4:9d:0b:xx:xx:xx IEEE 802.1X: unauthorizing port

16:29:31 hostapd: blue0: STA b4:9d:0b:xx:xx:xx WPA: start authentication

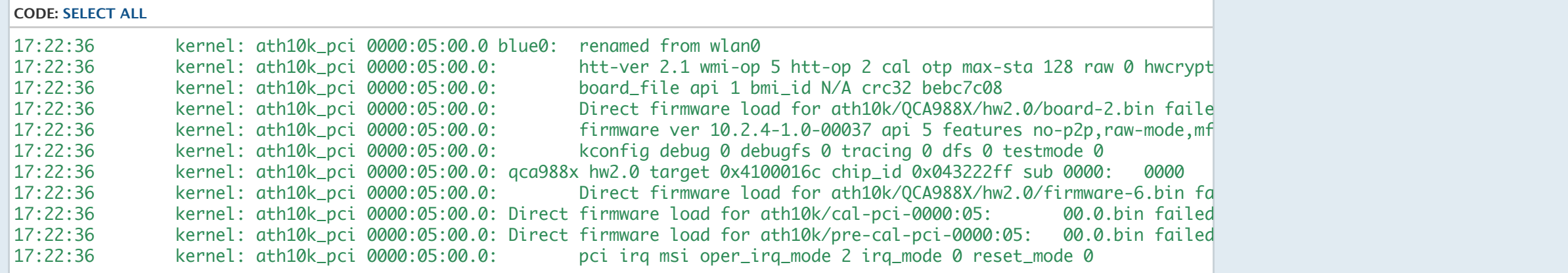

 option subnet-mask 255.255.255.0; option domain-name ""; option routers 192.168.100.1; option domain-name-servers 192.168.100.1; option ntp-servers 192.168.100.1; default-lease-time 3600; max-lease-time 7200;

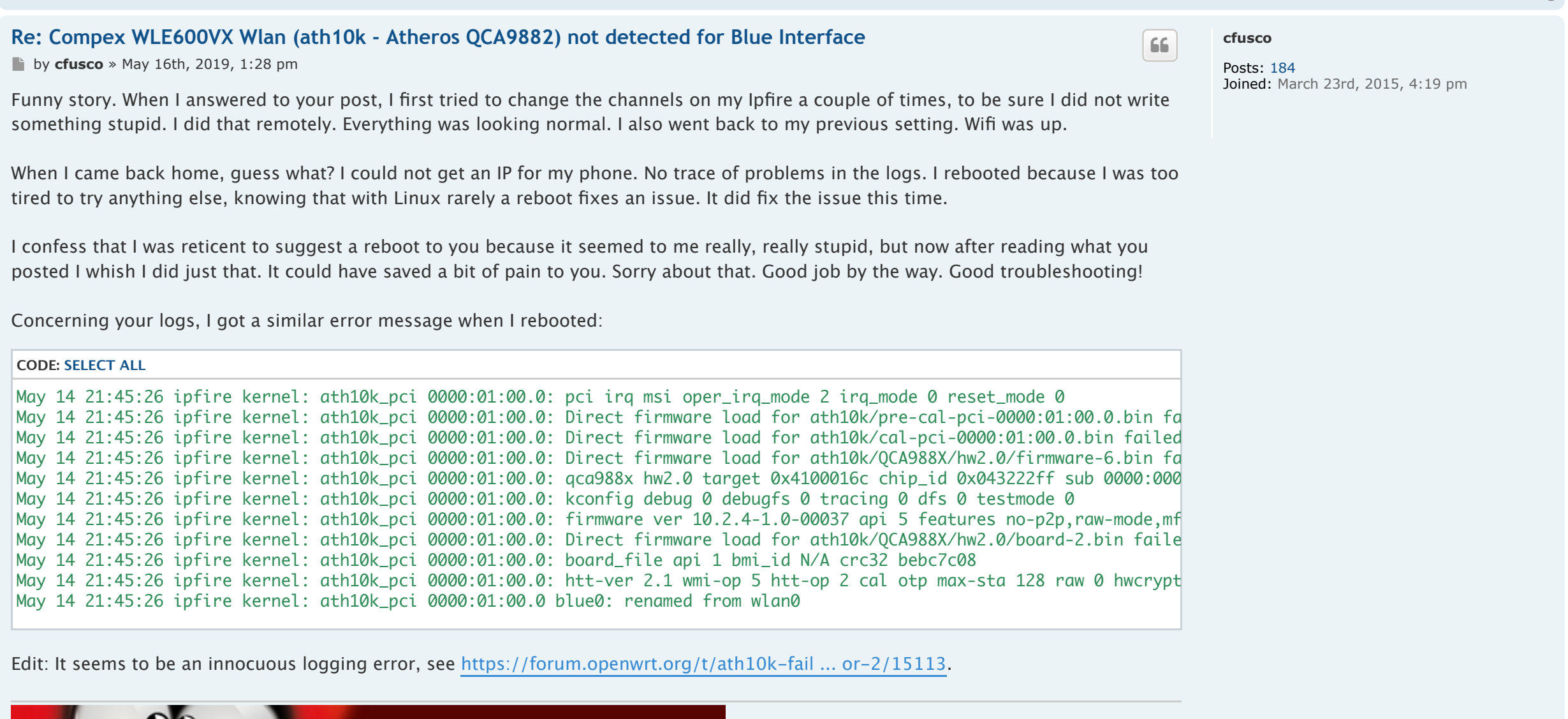

IPFire 2.25 - Core Update 153 on x86\_64<br>AMD GX-412TC SOC @ 974MHz x2 - 4GB **[Post Reply](https://forum.ipfire.org/posting.php?mode=reply&f=27&t=15350)**  $\leftarrow$  $\left\| \begin{matrix} \downarrow \downarrow \end{matrix} \right\|$  $\left\| \begin{matrix} \downarrow \downarrow \end{matrix} \right\|$  $\left\| \begin{matrix} \downarrow \downarrow \end{matrix} \right\|$  $\left\| \begin{matrix} \downarrow \downarrow \end{matrix} \right\|$  $\left\| \begin{matrix} \downarrow \downarrow \end{matrix} \right\|$  $\left\| \begin{matrix} \downarrow \downarrow \end{matrix} \right\|$  $\left\| \begin{matrix} \downarrow \downarrow \end{matrix} \right\|$  **\left\| \begin{matrix} \downarrow \**